**DEVIS GRATUIT SUR DEMANDE**

**06 23 04 03 41**

 $\overline{\mathcal{L}}$ Présentiel ou

**14 heures**

Niveau

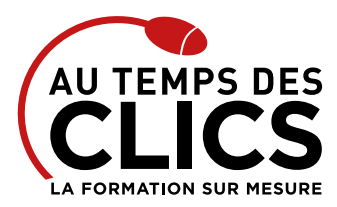

# **Formation Word initiation**

# **Formation bureautique : maîtriser les bases du logiciel Word pour une utilisation quotidienne efficace**

S'il devait n'en rester qu'un ce serait celui-là ! Word (logiciel du pack office Microsoft) demeure à ce jour un incontournable de la bureautique. Tous les logiciels concurrents sont basés plus ou moins sur son architecture et ses principes. Y être initié offre la possibilité d'utiliser ensuite n'importe quel logiciel de traitement de texte. Cette formation vous permettra d'en maîtriser les principales caractéristiques et outils afin de concevoir, créer éditer et partager des documents textuels clairs, précis et efficaces avec ou sans images.

### **POUR QUI ?**

Toute personne débutant(e) avec Word versions 2010, 2013, 2016, 2019 et Office 365) et souhaitant acquérir de bonnes bases pour une utilisation efficace.

#### **PRÉ-REQUIS**

La maîtrise du maniement de la souris et du clavier, la connaissance de l'environnement Windows est un plus.

# Programme et progression pédagogique

## **Avant la formation**

**Questionnaire d'évaluation pour tester votre niveau et vérifiez les pré-requis pour accéder à la formation de Word initiation.**

#### **ÉTAPE 1 : Acquérir les principes de base du logiciel Word**

- • Se repérer dans l'écran : bouton Office, ruban, barre d'accès rapide, barre d'état.
- • Saisir et modifier du texte, sélectionner le texte
- • Déplacer, copier ou coller du texte
- • Enregistrer et classer un document.
- • Prévisualiser et imprimer
- • Acquérir une méthode pour créer un document : saisir au kilomètre, enregistrer, présenter

# **ÉTAPE 2 : Bien présenter un document sur Word**

- • Choisir les polices et leurs attributs : gras, souligné, italique, couleur
- • Aérer le document : interligne, espacements, retraits
- • Créer des listes à puces, des listes numérotées
- • Insérer des tabulations pour aligner du texte
- • Gagner du temps : créer des styles rapides, enregistrer un jeu de styles, copier la mise en forme

## **ÉTAPE 3 : Modifier un document sur Word**

- • Modifier ponctuellement un document
- • Afficher/Masquer les marques de mise en forme
- • Supprimer, déplacer, recopier du texte : couper/coller, copier/coller • Corriger un texte : vérifier l'orthographe

# Organisation et suivi pédagogique

## **Modalités et délais d'accès**

Après un premier entretien téléphonique et une évaluation permettant de déterminer les attentes et le niveau d'entrée. **En intra:** Démarrage de la formation définie à la convenance de l'entreprise et selon la disponibilité du formateur.

## **Modalités de déroulement de la formation**

Les formations ont lieu aux dates et conditions indiquées sur les conventions de formation. **En intra:** Les dates et horaires sont définies à la convenance de votre entreprise. La formation est organisée en séquences pédagogiques ou «étapes» car présentée dans une arborescence logique et nécessaire à la compréhension du logiciel.

Conseil et Formation en informatique : Enregistré sous le numéro 93131326413. Cet enregistrement ne vaut pas agrément de l'État

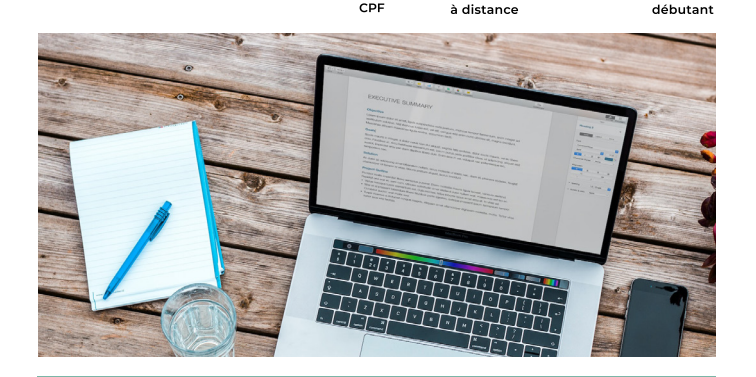

## **OBJECTIFS DE LA FORMATION**

#### **INITIATION**

**Maîtriser les bases du logiciel Word pour une utilisation quotidienne efficace**

# **ÉTAPE 4 : Concevoir un courrier sur Word**

- • Saisir le texte
- • Positionner les références, l'adresse
- • Présenter le corps de la lettre
- • Mettre en page, imprimer

## **ÉTAPE 5 : Présenter un document de type rapport avec les fonctions de mises en page et les styles**

- • Définir les sauts de page
- • Numéroter les pages
- • Ajouter une page de garde
- Changer l'aspect de votre document appliquer un thème, modifier les couleurs, polices et effets de thèmes

#### **ÉTAPE 6 : Insérer des illustrations sur Word**

- • Insérer une image
- • Créer un objet WordArt, un diagramme

### **ÉTAPE 7 : Insérer un tableau sur Word**

- • Créer et positionner un tableau
- • Ajouter, supprimer des lignes ou des colonnes
- • Appliquer un style de tableau
- • Modifier les bordures, les trames

**Après la formation, reprenez les exercices fournis avec les corrigés, et l'aide-mémoire, (transmis par le formateur), pour retravailler à votre rythme les acquis de la formation.**

#### **Avant la formation**

Inscription et convocations

**Pendant la formation**

Feuille d'émargement

# **En fin de formation**

**Sanction de l'action de formation**

A l'issue de la formation, remise du certificat de réalisation à l'entreprise. Le certificat mentionne la nature, la durée de formation.

**[Accessibilité aux personnes en situation d'handicap](https://www.autempsdesclics.com/accueil-et-handicap) (voir le site)**

AU TEMPS DES CLICS - 2023 / Siret : 504 049 016 00034 - APE 8559A **www.autempsdesclics.com / 06 23 04 03 41 / bquantin@autempsdesclics.com**

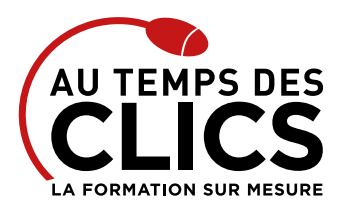

# **Formation Word initiation**

# Notre méthode de formation

## **Approche personnalisée**

- • Le stagiaire réalise des exercices pratiques qui assurent l'acquisition d'un savoir-faire pour une mise en production aisée et immédiate,
- • Des conseils et astuces accompagnent la formation.

# **Effectifs**

**En Intra :** Nous préconisons pour plus de confort et de réussite de la formation, des sessions en petits-groupes soit maximum 5 salariés de votre entreprise.

# Moyens pédagogiques et techniques mis en œuvre

La formation est dispensée de façon interactive et dynamique favorisant l'alternance d'apports théoriques et d'exercices pratiques (mises en situation, cas pratiques…) pour favoriser l'appropriation et atteindre les objectifs. Le formateur anime le cours en s'appuyant intégralement sur des applications pratiques sur vidéoprojecteur.

## **Ressources pédagogiques**

- • Un support de formation imprimé aux EDITIONS ENI est offert en fin de formation à tous les stagiaires.
- • Formation effectuée sur le poste de travail des stagiaires ou si besoin sur des ordinateurs portables fournis par l'organisme de formation (sur devis).
- • Envoi dématérialisé par email ou transfert numérique, de supports annexes aux apprenants.

# Evaluation de la formation

### **En amont de la formation**

- • Audit gratuit et sans engagement par téléphone par nos formateurs pour diagnostiquez le besoin avant la session.
- • Questionnaire envoyé au stagiaire afin de valider le niveau (prérequis), sondez les attentes (test de positionnement), pour l'adaptation de la formation le cas échéant.

### **Durant la formation**

• Exercices pratiques, mises en situation de travail… pour valider l'appropriation et la compréhension de chaque notion abordée en formation par les participants

#### **Après la formation**

- • Evaluation à chaud dématérialisée pour mesurer la satisfaction des stagiaires à remplir le dernier jour de la formation en fin de journée
- • Auto-évaluation des atteintes des objectifs par le stagiaire et validé par le formateur.

# Financement de la formation

## **OPCO et financement de la formation**

• Nous sommes partenaires avec les OPCO ex-OPCA. Nous travaillons avec les opérateurs de compétences depuis 12 ans. Plusieurs dispositifs de financement sont accessibles selon les critères de prise en charge de chaque OPCO. N'hésitez pas à consulter votre conseiller

### **En savoir plus sur les OPCO.**

**[Financez votre formation via le CPF : nous contacter](https://www.autempsdesclics.com/contact) (voir le site)**

# **A L'ISSUE DE LA FORMATION, LE STAGIAIRE SERA EN MESURE DE :**

- **Maîtriser les fonctions essentielles de Word**
- **Concevoir et mettre en forme différents types de documents**
- **Utiliser les fonctionnalités graphiques pour élaborer des documents de qualité professionnelle**

# Vos avantages en solution sur mesure

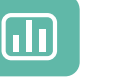

Évaluez vos connaissances avant la formation

Définissez le programme en fonction de vos objectifs

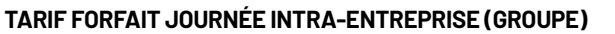

**Formation dans vos locaux pour un groupe de 5 personnes**

 $\bullet$  2000 € net de TVA soit 200 € par personne les deux jours

### **Le tarif comprend**

- • Le support de cours
- • Les frais de déplacement sur Marseille
- • Une assistance à distance

#### **Le tarif ne comprends pas**

- • Les frais de déplacement hors Marseille
- • Le passage de la certification ENI (optionnel)

Conseil et Formation en informatique : Enregistré sous le numéro 93131326413. Cet enregistrement ne vaut pas agrément de l'État

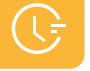

**Choisissez** 

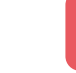

Formez-vous en cours

# **TARIF JOURNÉE FORMATION INDIVIDUELLE**

#### **Formation dans vos locaux**

• 1400€ net de TVA les quatre demies-journées

#### **Le tarif comprend**

- • Le support de cours
- • Les frais de déplacement sur Marseille
- • Une assistance à distance
- Le passage de la certification ENI (2 jours minimum de formation CPF)

#### **Le tarif ne comprends pas**

• Les frais de déplacement hors Marseille

AU TEMPS DES CLICS - 2023 / Siret : 504 049 016 00034 - APE 8559A **www.autempsdesclics.com / 06 23 04 03 41 / bquantin@autempsdesclics.com**

particuliers ou en groupe avec vos collaborateurs le programme